Beginning the week of July 26, 2010, new software will be downloaded into your SGS workstation in preparation for the changes to the Inspection Program set to begin on or before August 1, 2010. The most significant change to the program is the elimination of the mechanical defects check for passenger vehicles. All gasoline powered commercial vehicles and diesel powered commercial vehicles with Gross Vehicle Weight Rating less than 10,000 lbs., taxicabs, limousines, jitneys, and buses (regardless of weight and registration) are still required to receive an annual inspection for emissions and mechanical defects. Diesel powered commercial vehicles with a Gross Vehicle Weight Rating 10,000 lbs. up to 17,999 lbs. are self inspection. In order for the SGS workstation to know what type of inspection is being conducted, SGS has added three (3) drop down boxes on the left hand side of the "Vehicle Information" Screen. See illustration 1.

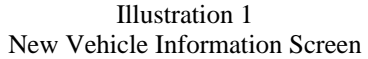

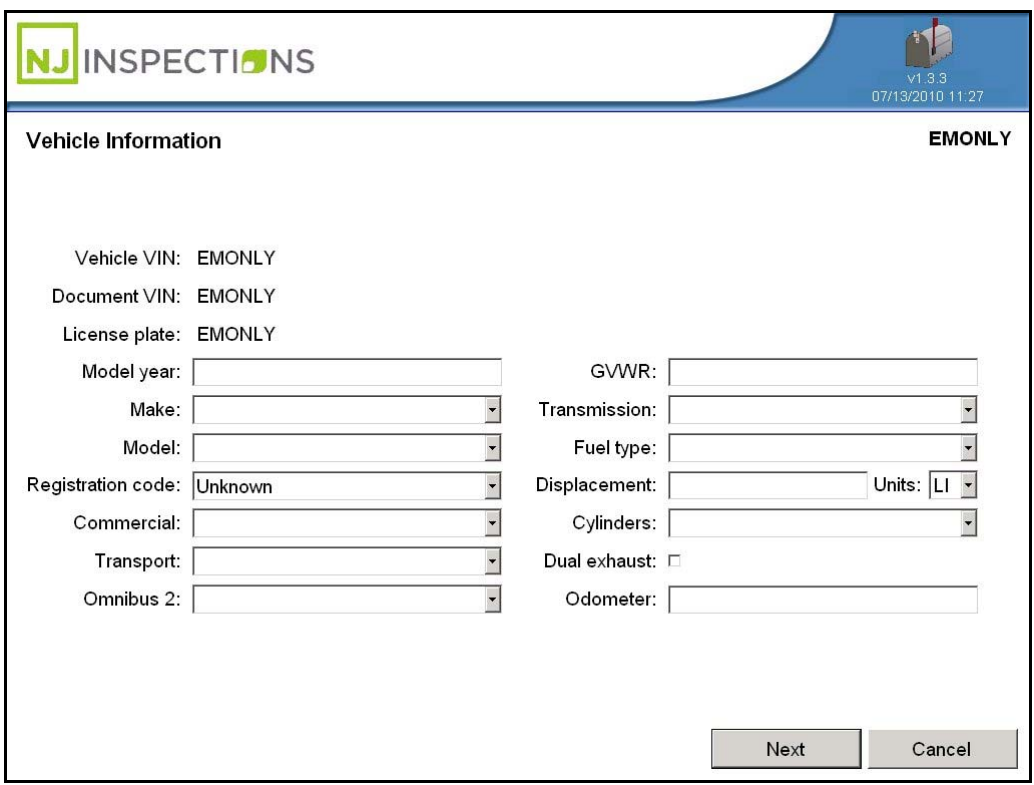

The three boxes are Commercial, Transport and Omnibus 2. The options or selections available in each box or category are listed in the table.

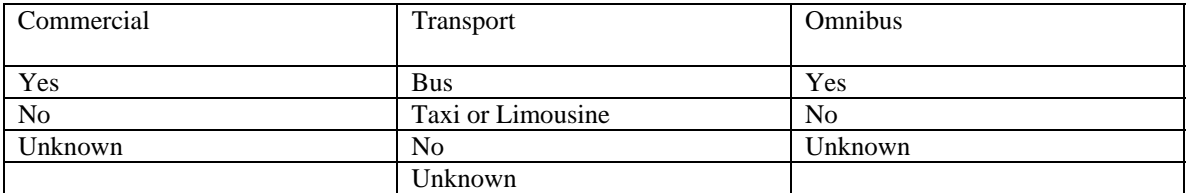

After making your selections in the "Vehicle Information" Screen, the "Select Tests" Screen will instruct the inspector what tests are going to be performed. Screen shots of the most common situations are being provided for your assistance.

When inspecting a passenger vehicle for emissions only, the answer in these three boxes must be "NO". See illustration:

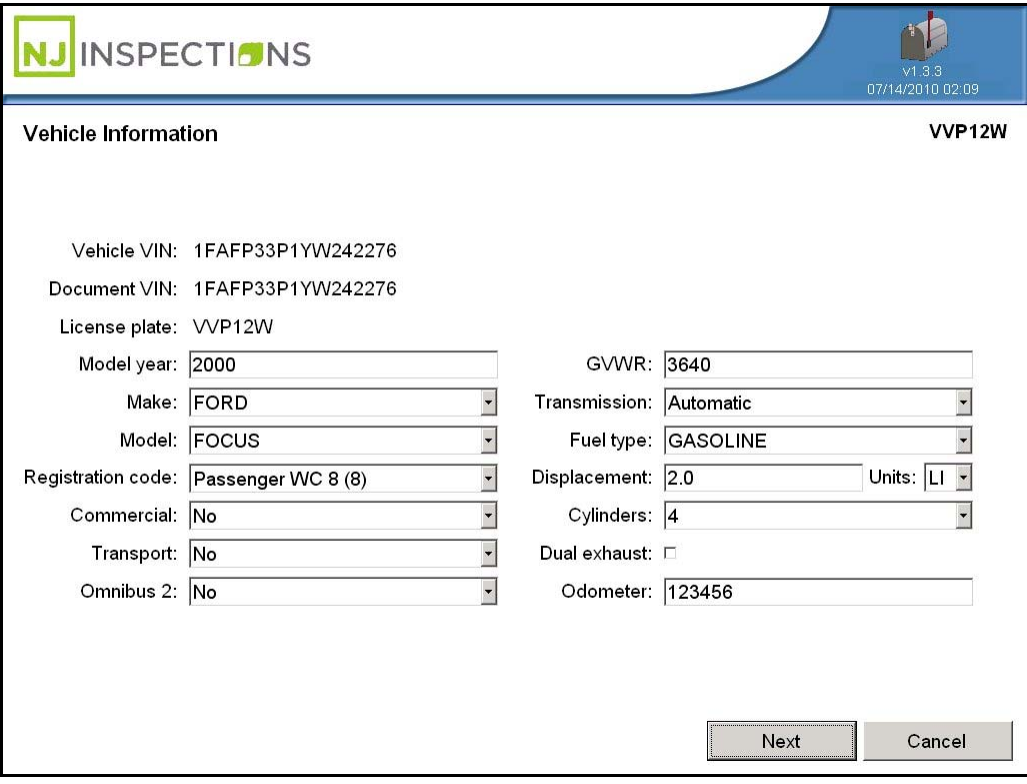

Illustration 2: Passenger Vehicles- Vehicle Information Screen

Illustration 3 Passenger Vehicles- Selected Tests Screen

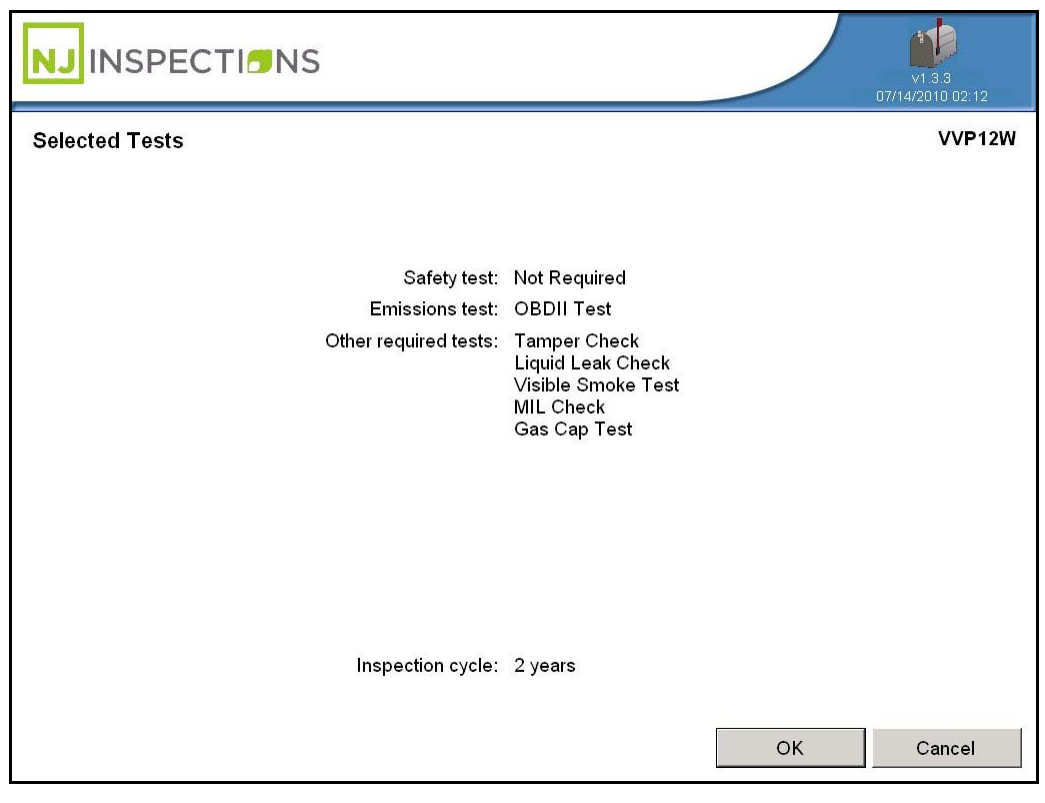

When inspecting a commercial vehicle for mechanical defects and emissions, the registration code must show "Commercial Vehicle (11) and the Commercial box must indicate "Yes". The Transport and Omnibus 2 boxes must show "No" as pictured in Illustration 4 below:

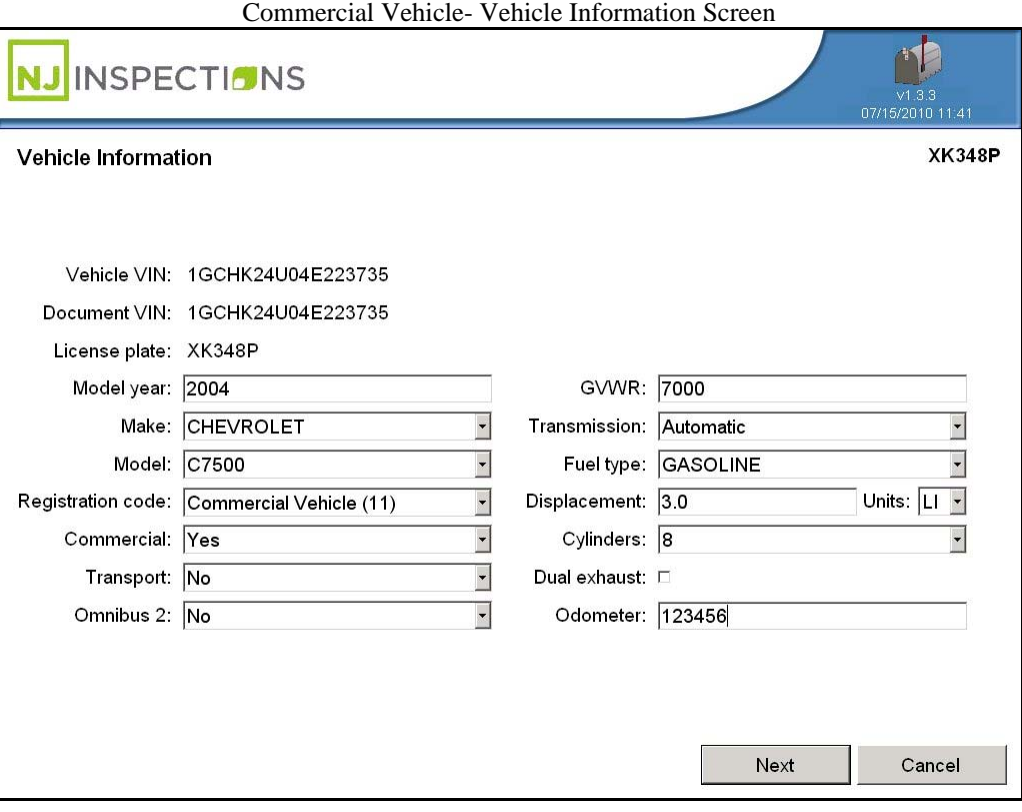

Illustration 4

Illustration 5 Commercial Vehicle- Selected Tests

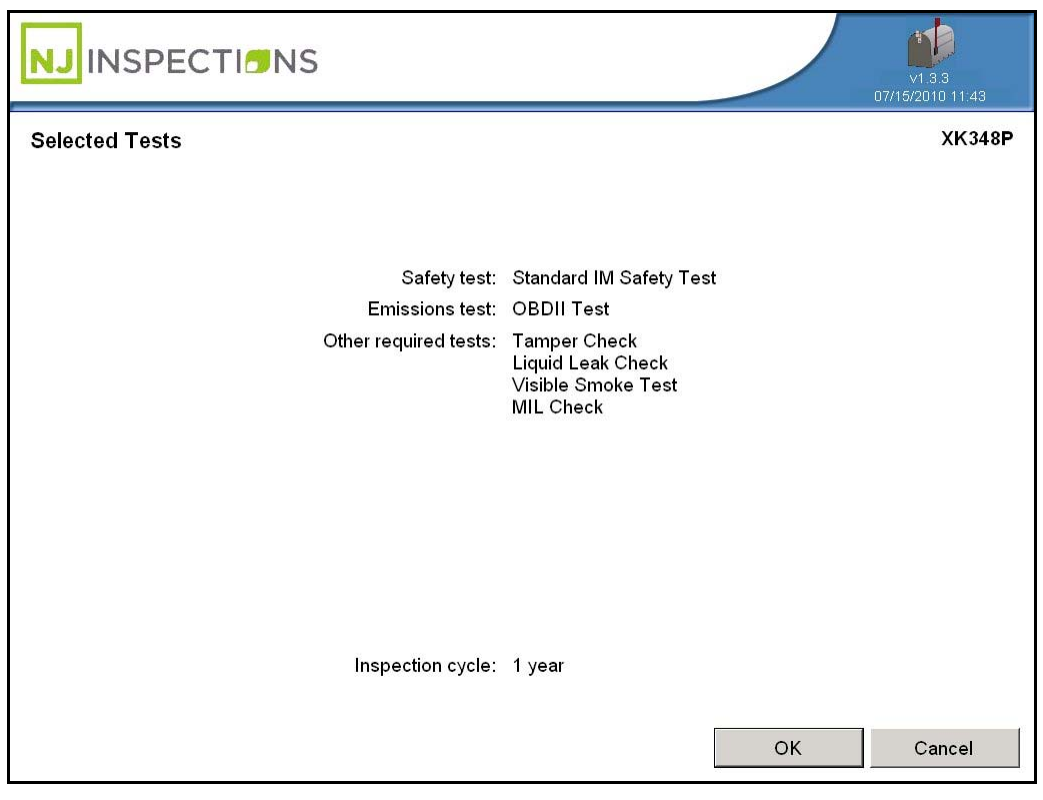

When inspecting a taxi or limousine vehicle for mechanical defects and emissions, the registration code must show "taxi (13) or limousine (14) and the Transport box must read "Taxi or Limousine". The Commercial and Omnibus 2 boxes must show "No" as pictured in Illustration 6 below:

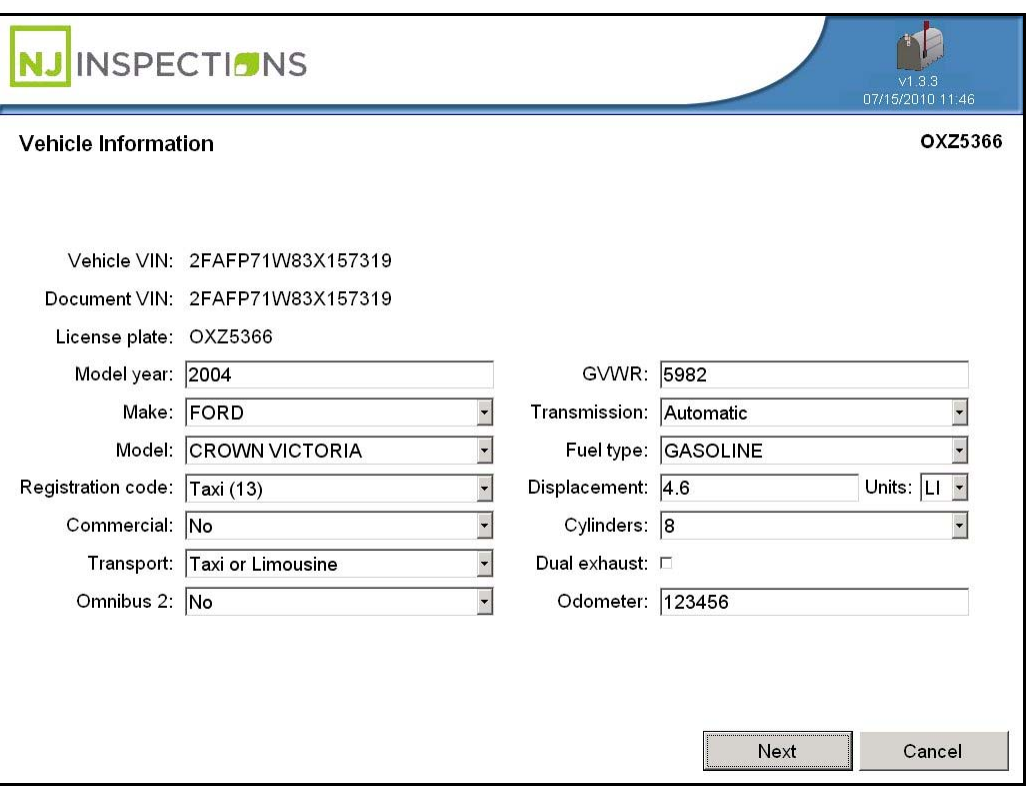

Illustration 6: Taxi or Limousine- Vehicle Information Screen

Illustration 7: Taxi or Limousine - Selected Tests

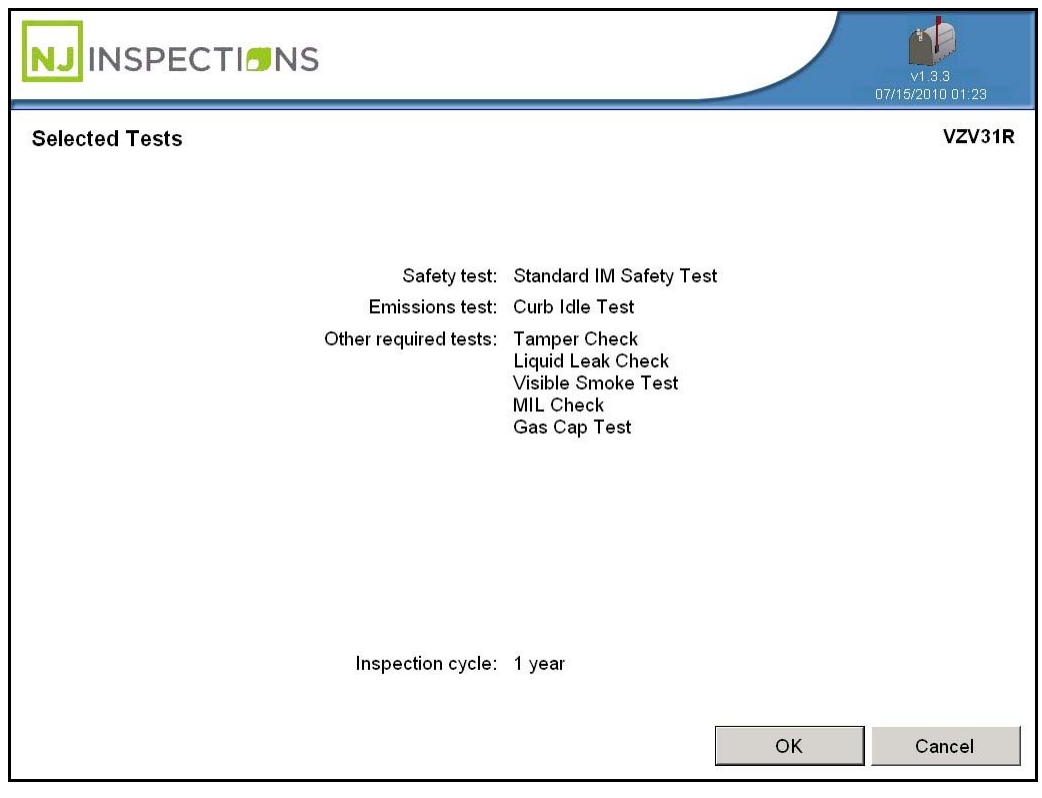

When inspecting a bus for mechanical defects and emissions, the registration code can show any possible registration code but Transport box must read "Bus". The Commercial and Omnibus 2 boxes must show "No" just as pictured in Illustration 8 below:

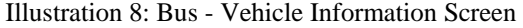

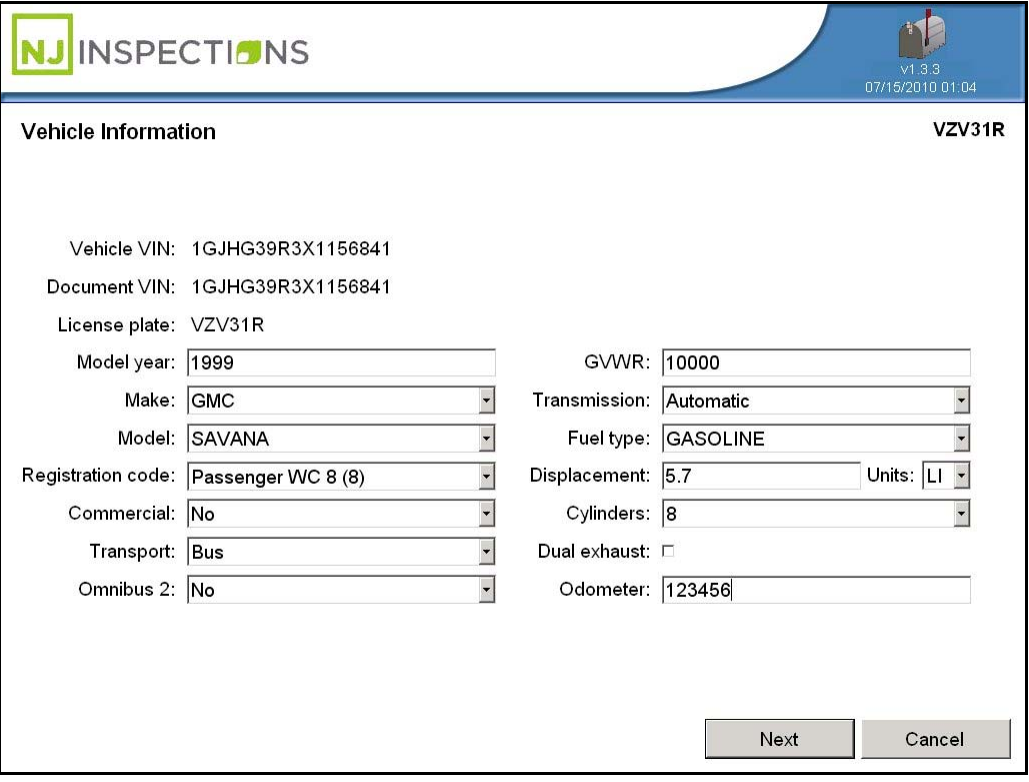

Illustration 9: Bus - Selected Tests

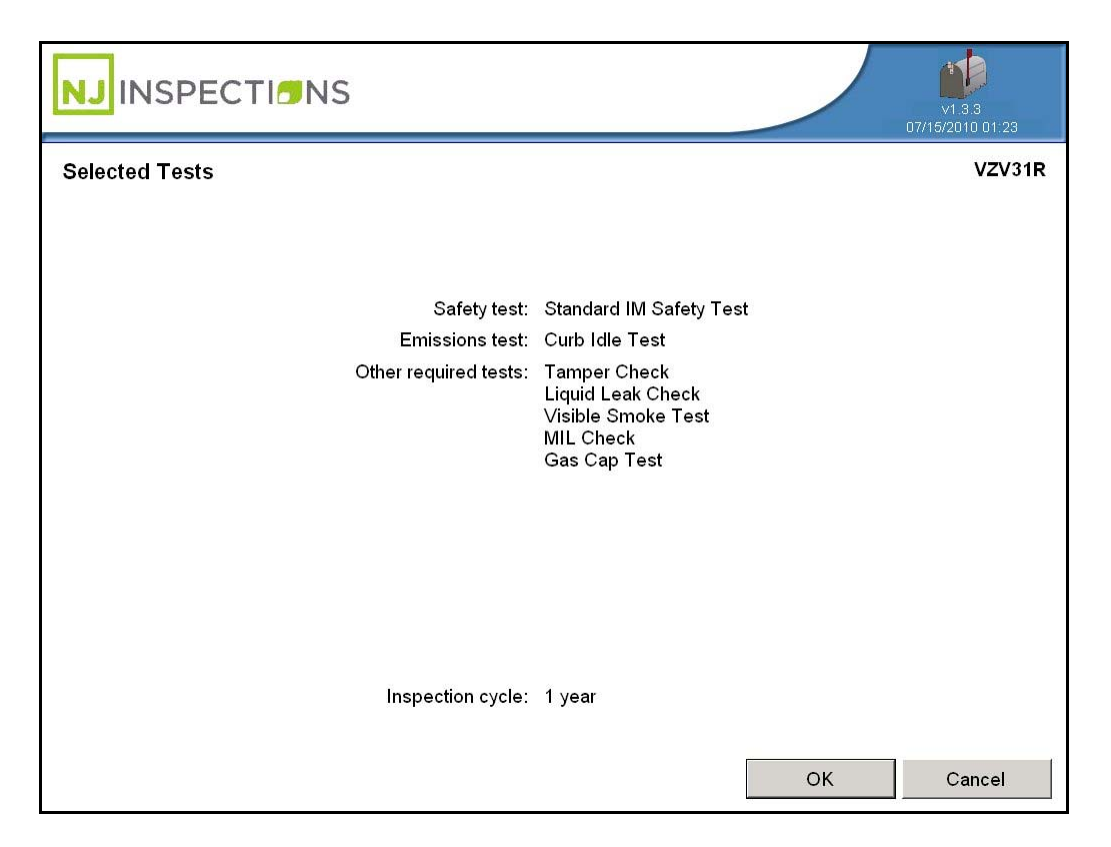

These changes are being made to make it easier for the inspector to be able to determine the correct test to be given. If you have any questions about these procedures, please contact your regional office.

NORTH - (973) 631-6584 MVCMORRISTOWNSS@DOT.STATE.NJ.US CENTRAL - (732) 869-8335 MVCASBURYPARKSS@DOT.STATE.NJ.US SOUTH - (609) 567-8873 MVCWINSLOWSS@DOT.STATE.NJ.US